USDT是什么?

Tether USD, 简称USDT, 中文名为泰达币, 是一种名为"稳定币"的新型加密货 币,旨在保持加密货币价值的稳定。

Tether公司保证USDT始终与美元的价值挂钩,声称严格遵守1:1准备金保证,即 每发行1个 USDT 代币,其银行账户都会有1美元的资金保障。用户可以随时使用U SDT与USD进行1:1兑换。

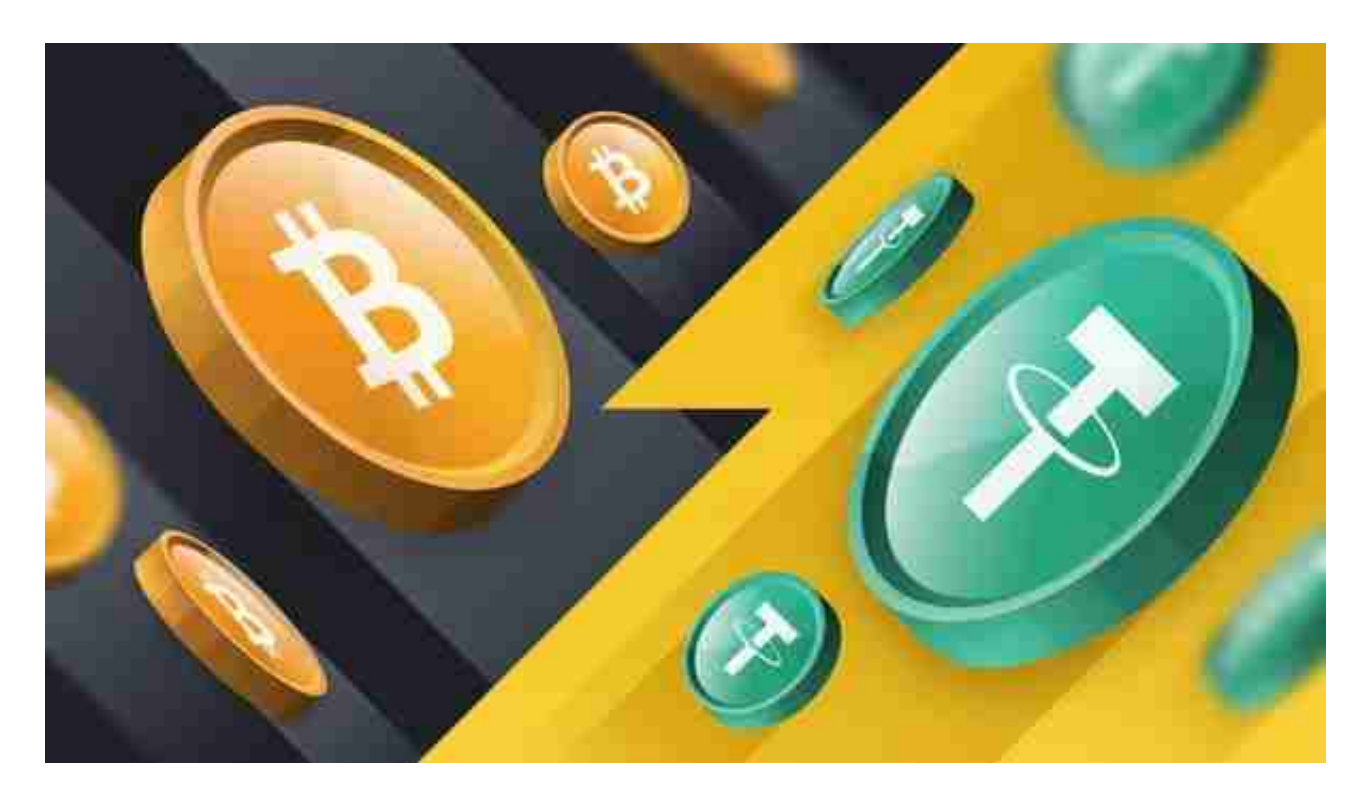

那么USDT是如何流通起来的呢?

USDT的发行和流通过程可以分为以下几步:

一是用户将美元存入Tether公司的银行账户;

 二是Tether公司为用户创建各自的Tether账户,并在账户中放入和其存入美元对 应的数字货币;

三是用户可以通过交易所或场外交易USDT;

四是用户将USDT交还给Tether公司,赎回法币;

五是Tether公司销毁USDT,并将美元返还到用户的银行账户。

如何购买USDT? 购买USDT很简单, USDT公司称投资者可以通过SWIFT电汇美元 至Tether公司的银行帐户,或通过bitget等交易所购买USDT。或者您可以通过交 易所进行购买,国内的有火币 OK等几大交易所,你可以去对比下。

 在BG APP交易是很多虚拟货币交易者的选择,不同的手机用户可根据自己的设备 选择下载方式:

安卓手机下载安装:打开Bitget的官方网站,如尚未拥有账号,可注册一个新账号 单击下载图标,用手机扫描出现的二维码,建议用浏览器进行扫码,微信扫码可 能会出现网页停止访问的情况,请点击本地下载,再按提示进行下载安装即可。

如果不是用浏览器扫码,那么也需要单击右上方的图标,选择在浏览器打开,再 点击本地下载,普通下载,根据需要完成下载安装工作。

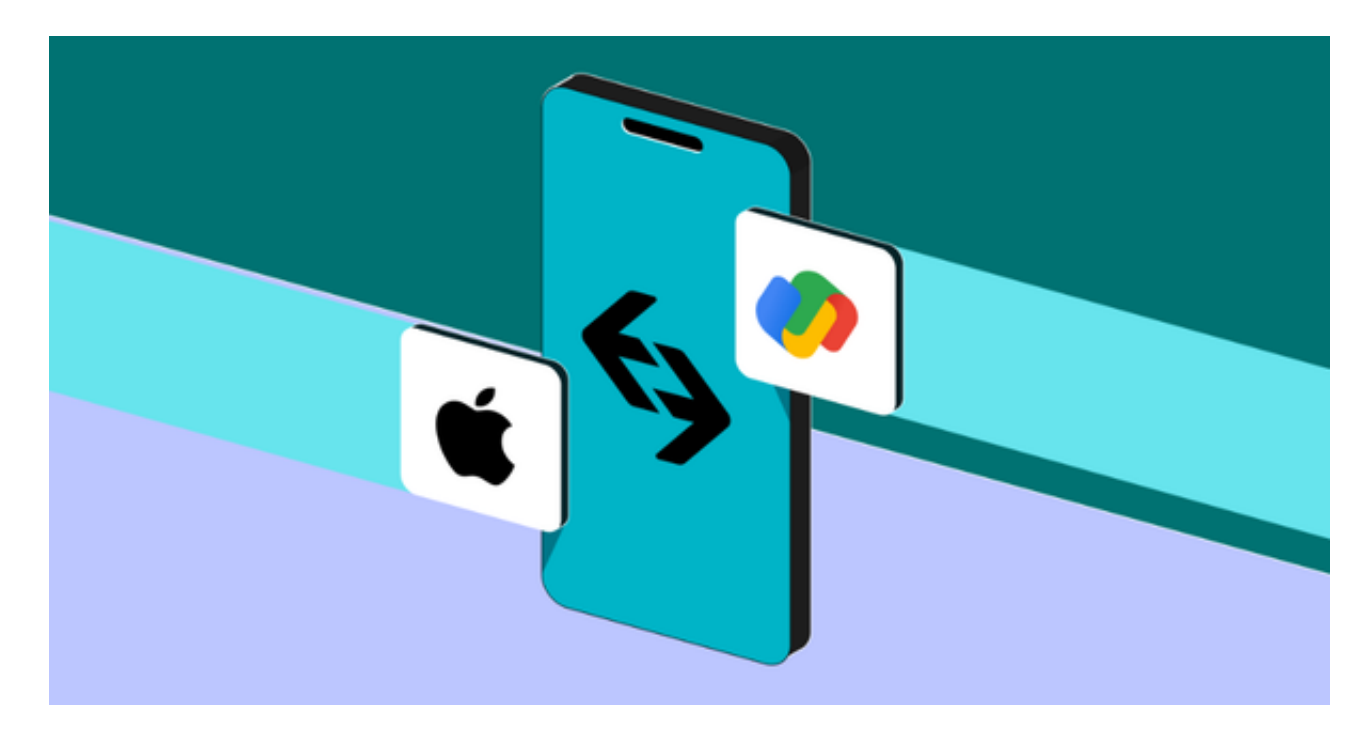

 苹果手机下载安装:中国大陆地区Apple ID无法直接在App Store下载Bitget的App,非中国内地Apple ID可以下载使用Bitget的App。

第一步:注册海外Apple ID

1.在浏览器中进入注册新Apple ID的页面。2.填写相关信息: 所选区域; 邮箱地址 应该是之前没有注册过的苹果账号,手机号应该是有效且在用的,后面是用来接收

验证码的。都填好了,点击接着。3.邮箱和短信会先后收到六位数字的验证码,根 据提示输入验证码后注册海外Apple ID。

第二步:用海外Apple ID下载Bitget软件

1.进入AppStore, 退出原账号, 登录新注册的账号。因为是新ID, 所以会出现提 示,请点击查看并勾选同意进入下一页。2.填写信息,然后进入下一页。3.登录后 ,在App Store中搜索Bitget即可下载正版Bitget软件。